# 步驟一:添加通行證

Add a mobile Pass to get started

Got a mobile Pass? We'll get you ready to travel in 3 easy steps:

1. Add your Pass

2. Connect a trip

3. Activate your Pass Let's go!

Add your Pass

i<sup>o</sup>

My Trip

Ó

My Pass

≡ More

Ð

Stutions

e

Philippine

ி வி

My Pass

 $\Box$ 

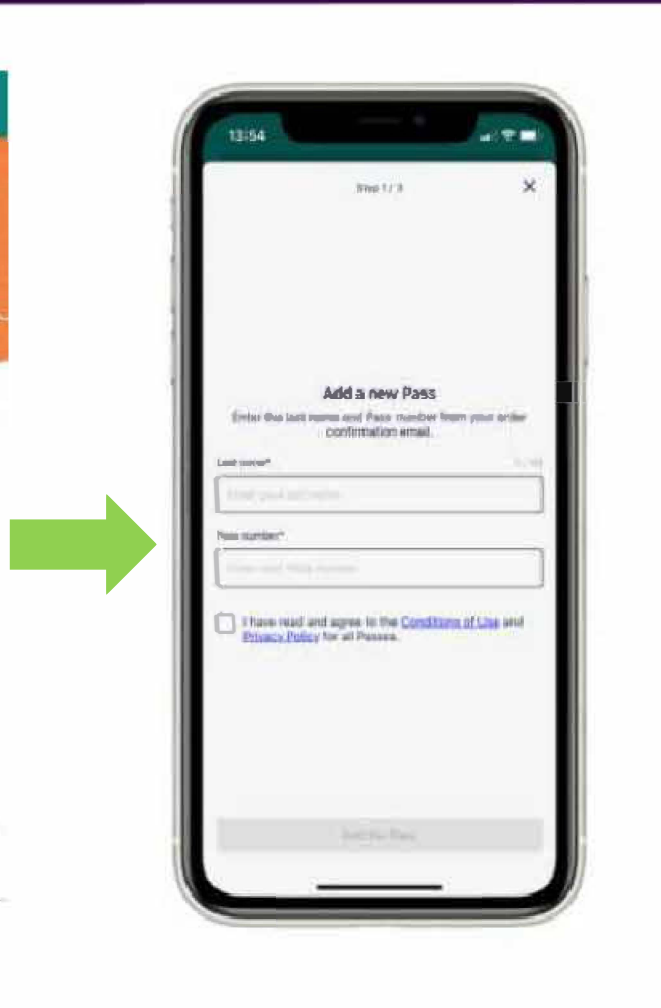

### 下載Rail Planner應用程式

Rail<br>Reurope

> 將您從歐洲鐵路公司購買的通行證添加到應用程式 中、並開始準備旅行

 $22$  mean  $-$  2016

- > 按照如下步驟:
- 1. 打開Rail Planner 應用程式, 進入我的通行證 "My Pass"介面後, 點擊添加您的通行證"Add your Pass"
- 2. 輸入乘客姓氏和通行證號碼。通行證號碼可在確 認郵件中杳詢
- > 通行證添加到手機設備後, 您可以隨時在我的通行 證"My Pass"中查詢

# 步驟二:連接行程

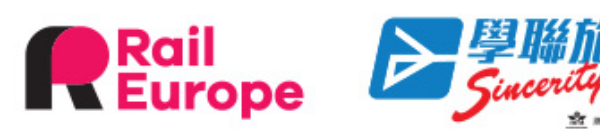

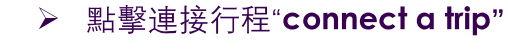

> 點擊創建一個新的行程"Create a new trip "並為其 命名

### 手機設備上多張通行證?

- > 每張通行證都需要創建行程。如果同一設備上有多張 通行證、則每張通行證都需要創建行程
- > 如果已經創建了行程, 則可以複製現有的行程並將其 連接到另一張通行證上
- > 一次添加多趟旅程也很容易, 可以為每個旅程命名不 同的名稱以便跟蹤所有旅程

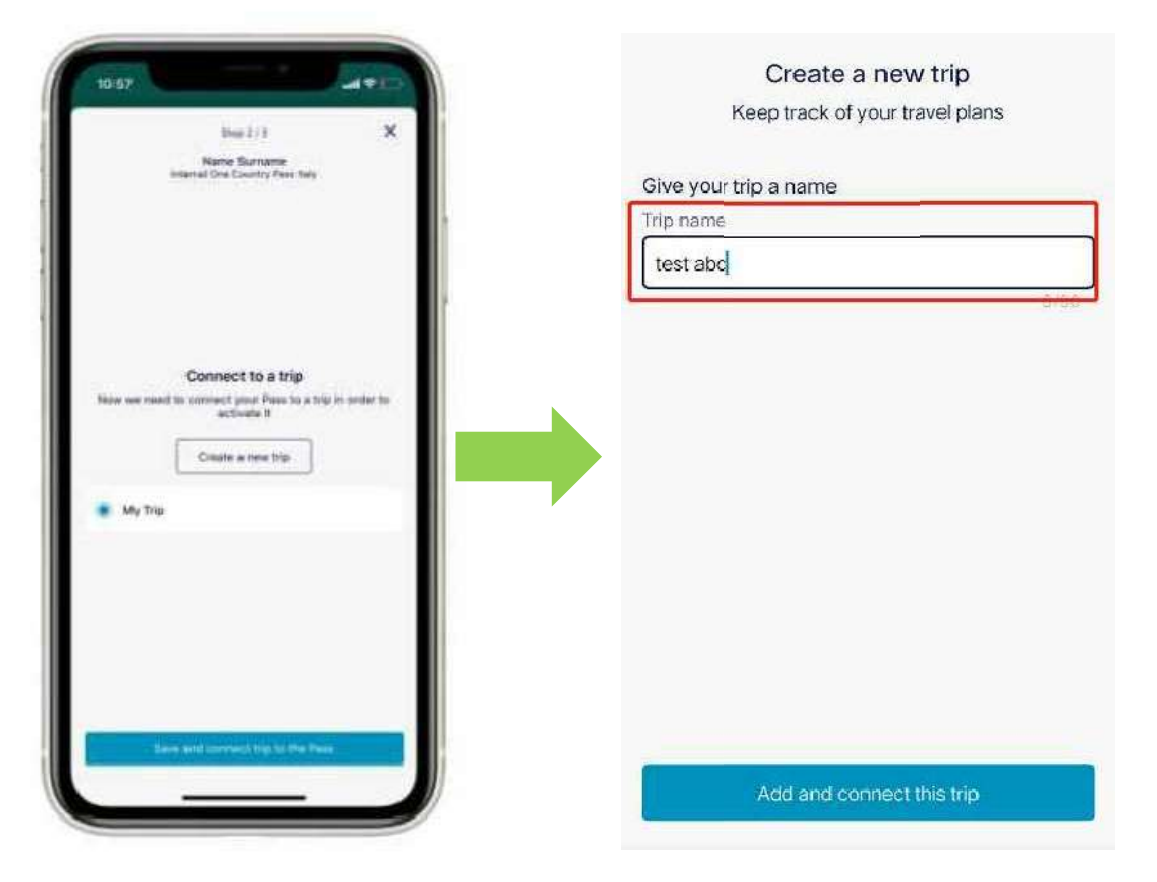

# 步驟三: 啟動通行證

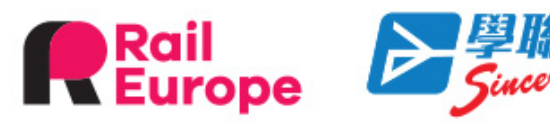

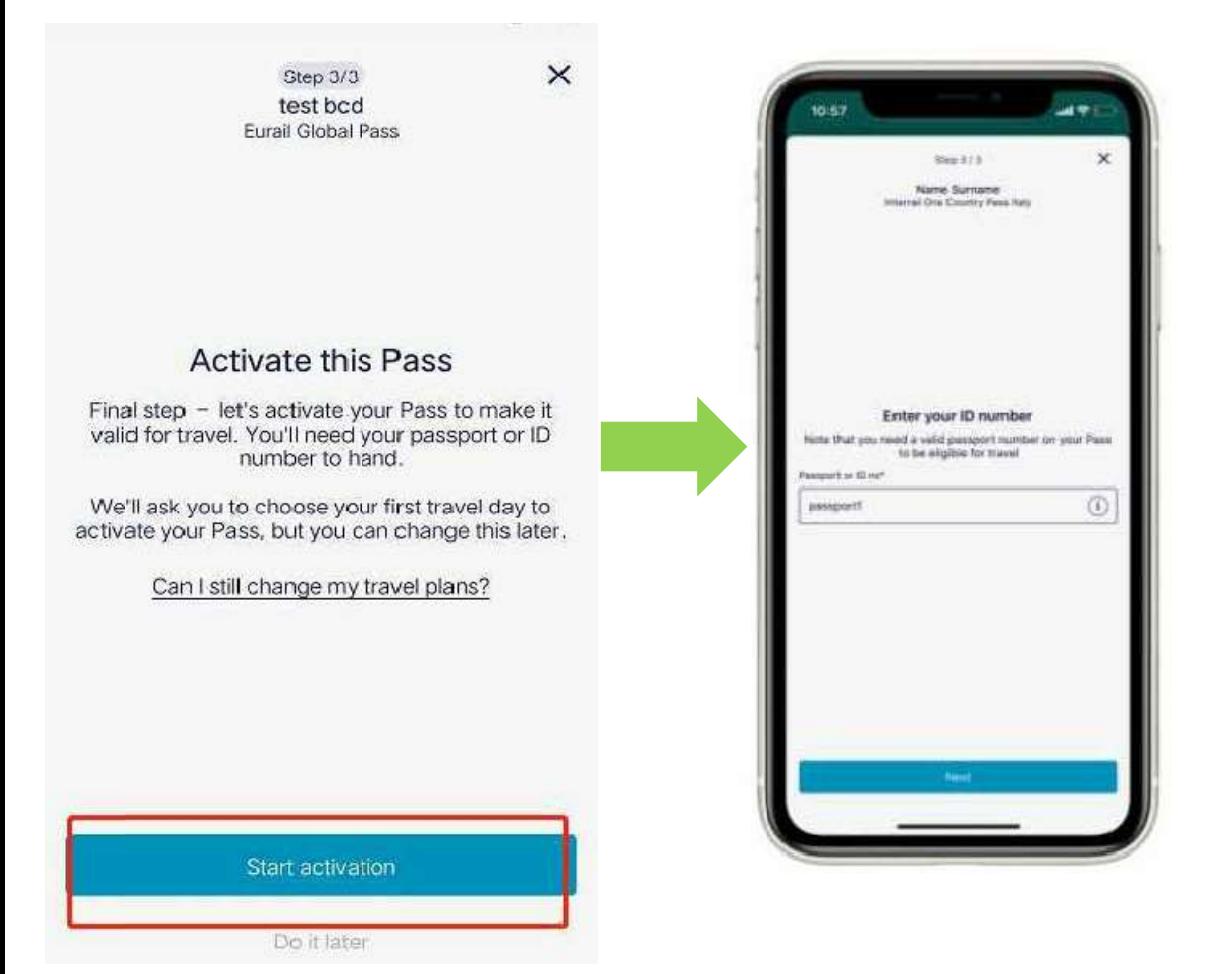

在旅行開始之前, 你的客人需要**啟動通行證**。需填寫護 照號, 還需要確定乘坐第一趟火車的日期。

- > 輸入護照號。應與旅行時所攜帶的證件一致, 列車檢 票員會隨時查看護照
- > 選擇第一天旅行日期。這是使用通行證旅行的第一天。 通行證將從這一天起有效、直至到期為止

### 如不確定您的客人何時開始旅行?

- ▶ 不用擔心, 可以稍後再返回此步驟。旅行開始前都可 以啟動通行證
- > 請注意, 您的客人登上第一趟火車前, 需先啟動通行 證、並且您的客人需要線上才能啟動通行證
- > 之後旅行可以嗎? 自購買日期後的11個月內均可啟動 通行證

# 准備登上火車

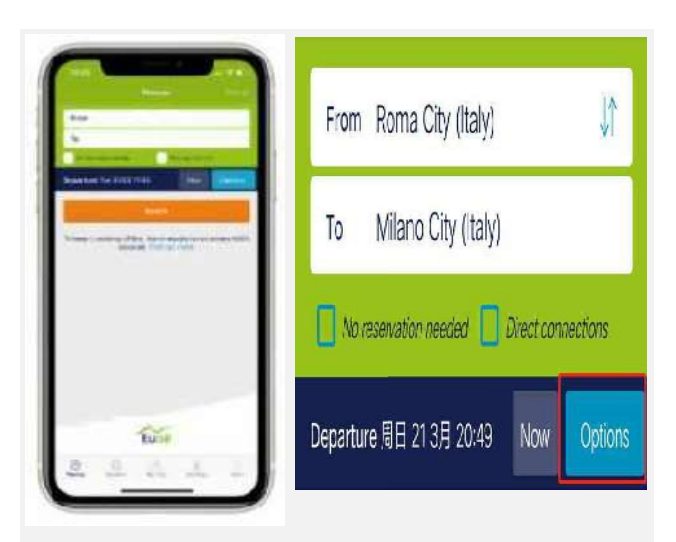

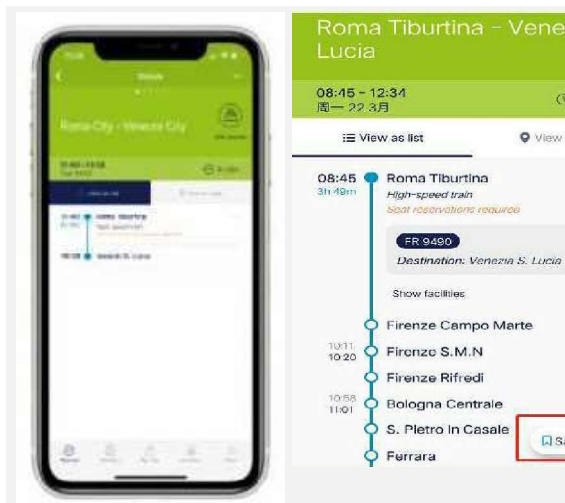

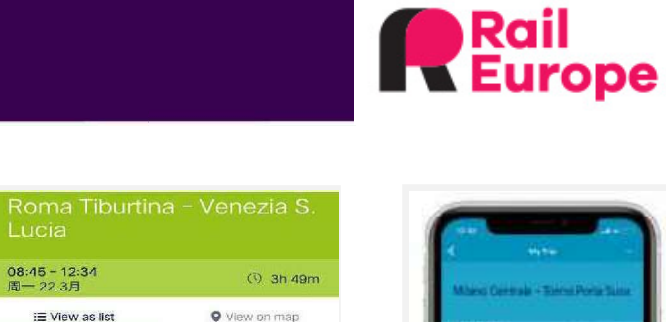

**Q** Save journey

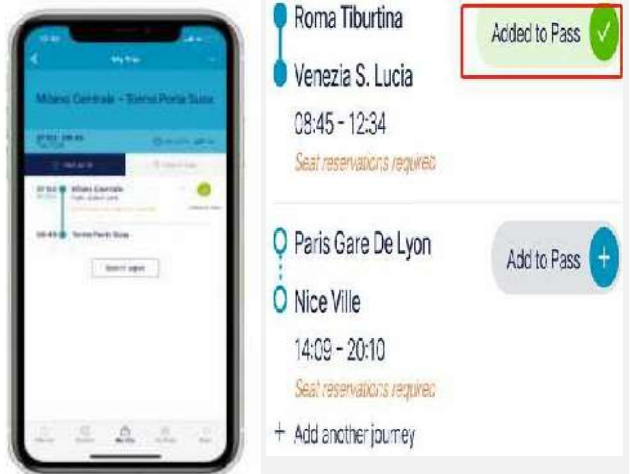

**DE HAN TIN THE**<br>Sincerity TRAVEL

**ST** MODEL COTTON

### 計畫行程

使用應用程式中"Planner" 或"Stations"在搜索火車班次。

點擊旅程查看完整的詳細資訊。您的 客人可以使用"Options"按鈕過濾搜 索,以獲取最佳結果。

#### 保存旅程到我的行程"My Trip"中

一旦找到適合自己的旅程,點擊保存 旅程將其加入到我的行程"My Trip"中。

您可以將一次旅程保存到多個行程中。 因此, 對於團隊旅客來說, 也極其容 易。

#### 將您的旅程添加到您的通行證中

準備旅行了嗎? 前往"My Trip", 然後 將旅程添加到您的通行證中。

僅彈性通行證: 如果行程的日期還不 是旅行日, 則需要使用一個旅行日。

# 出示車票

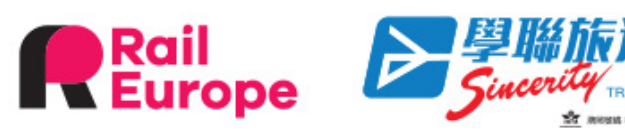

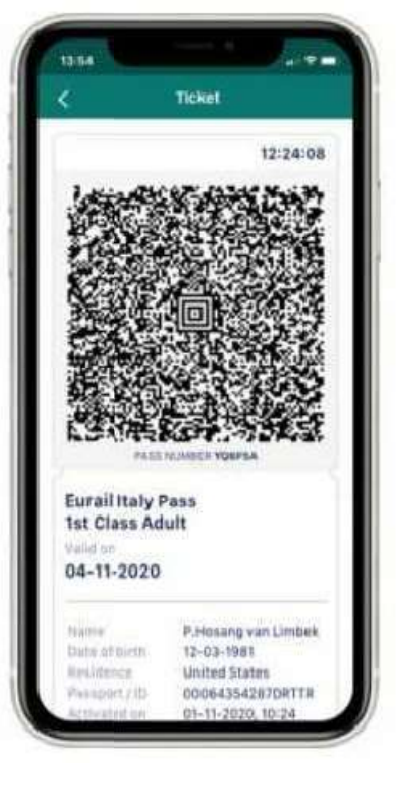

### Journeys

Edit journeys

Roma Tiburtina 08:45 - Venezia S. Lucia 12:34 FR 9490

Seat reservations required

Paris Gare De Lyon 14:09 - Nice Ville 20:10 TGV 6077 Seat reservations required

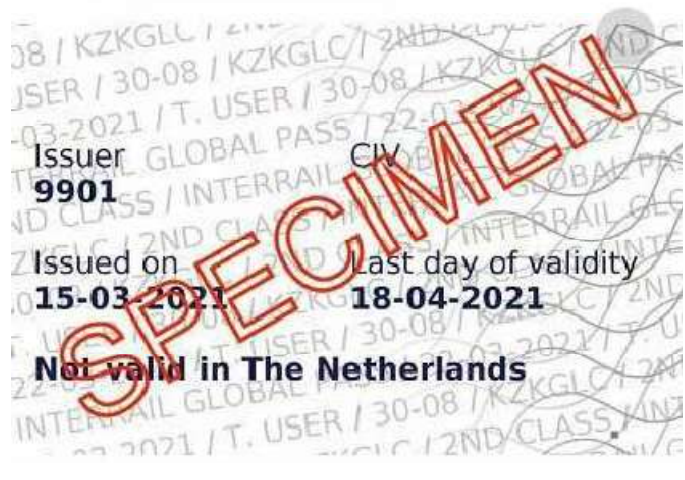

#### 檢票員檢票時需出示車票,每個旅行日都有一張不同的 車票,每張車票都會顯示您為該旅行日添加的所有行程。

#### 只需兩步即可出示您的車票:

- > 進入我的通行證"My Pass"
- ▶ 點擊顯示車票"Show ticket"

檢票員將掃描車票上的二維碼,並檢查您乘坐的列車是 否顯示在車票上。他們還會檢查乘客的個人資訊,可能 會要求出示您的護照。

### 同一設備上有多張通行證?

檢票時需出示每位旅客的通行證。只需進入我的通行證 "My Pass"中選擇另一張通行證, 然後點擊顯示車票 "Show ticket"

# 取消旅行日

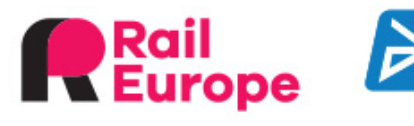

 $+$ 

昌

& TU

 $+$ Details

 $\overline{\bullet}$ 

Ξ

More

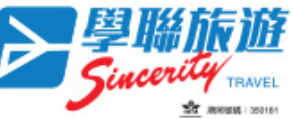

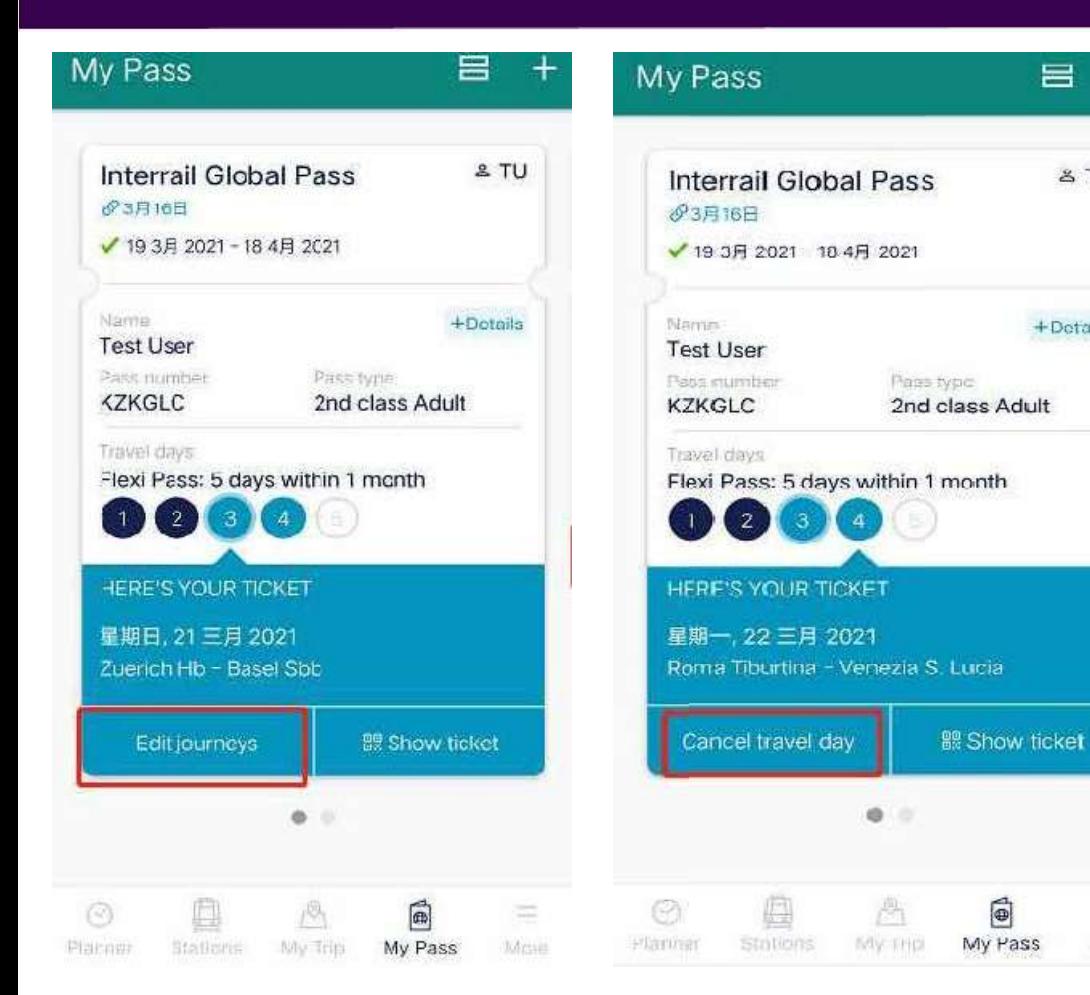

- > 如果在旅行日當天,您可以編輯旅程"Edit journeys",<br>取消現有的行程或者重新添加行程至該旅行日,但不 能取消此旅行日
- > 如果在旅行日前一天晚上11:59前, 可以免費取消旅 行日, 出行日期的當天00:00以後不再支持取消